# Mobile App

Our Mobile App makes it easy to add & update events from any smartphone, at no additional charge.

Don't go to your phone's App Store...

## **Simply open a browser on your phone and enter the link to your calendar**

- 1. Your link is **www.calendarwiz.com/marianuniversity**
- 2. Select **Mobile** view when/if prompted.
- 3. Create a home screen shortcut for easy access.

# **Using the App**

- Days with a dot beneath the number have events. Tap the day number to view the event details.
- Add events to your calendar by tapping the **Add** button.
- Swipe left and right, or use the arrows to move from month to month.
- Tap the **Today** button to return to the current month.
- Tap an event to view the event details and description. Use the **Done** button to return to month view.
- Only permitted users can view, add, and edit events.
- Compatible with any smartphone, including iPhone, Android, Windows, and BlackBerry.

### **Creating a home screen shortcut**

It's easy to add a home screen shortcut for your Marian Calendar Mobile App interface. Follow instructions for your phone...

#### **iPhone Home Screen Shortcut:**

Open the iPhone browser and enter the following calendar link:

http://www.calendarwiz.com**/**marianuniversity

Select "**Mobile**" when/if prompted  $>$  Tap the  $\leq$  sign at the bottom of your iPhone  $>$  Select "Add to Home Screen" > Name Marian Calendar > Click Add

The CalendarWiz icon will appear in your iPhone desktop.

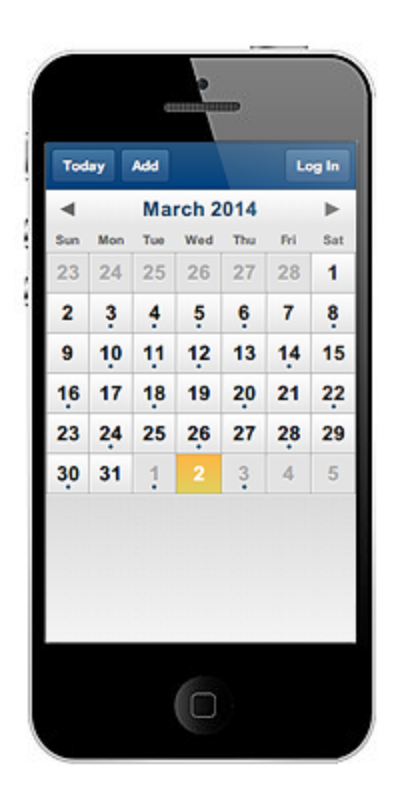

#### **Android Home Screen Shortcut:**

Open your android phone's browser > enter the following calendar link**:**

http://www.calendarwiz.com/marianuniversity

Tap the Menu button > Tap "Save to Bookmarks" > Name bookmark for calendar >

**Option 1:** Open the Bookmarks Folder via the badge with star seen here:

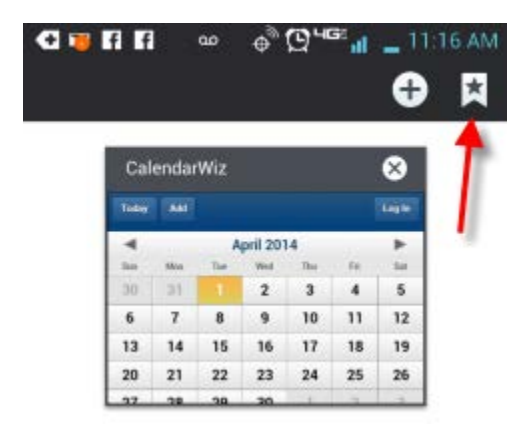

Next, locate your calendar bookmark (in the local bookmark folder) and press and hold your finger on the bookmark. You'll see a new menu appear and in the list select option to "Add to home screen" or "Add shortcut to home screen."

**Option 2:** if option #1 didn't work, some android phones allow you to add a bookmark to a home screen by doing a long press (for a few seconds) in a blank spot on the home screen  $>$  click the "Add Shortcut" . Then select your calendar bookmark.